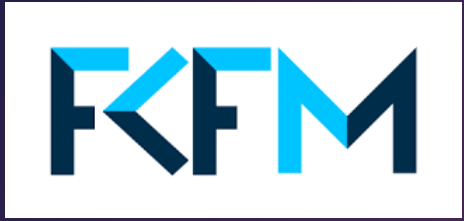

### Facultad de Ciencias Físico-Matemáticas

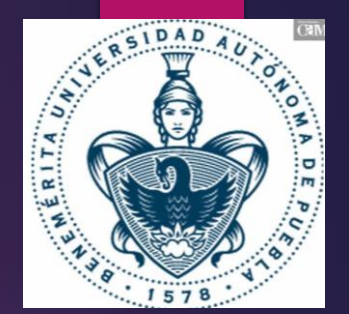

**Instrumentación para el registro de Eventos de Rayos Cósmicos a través de una Redpitaya**

Presenta: Acametitla López Victor Manuel

Marzo 2023

## Cascadas atmosféricas de partículas

▶ Los Rayos Cósmicos que llegan a al planeta dispersan su energía en la atmósfera terrestre.

 Al interactuar estas partículas primarias con las moléculas en la atmósfera generan lo que se conoce como cascada atmosférica de partículas (Rayos Cósmicos Secundarios).

### Cascadas atmosféricas de partículas

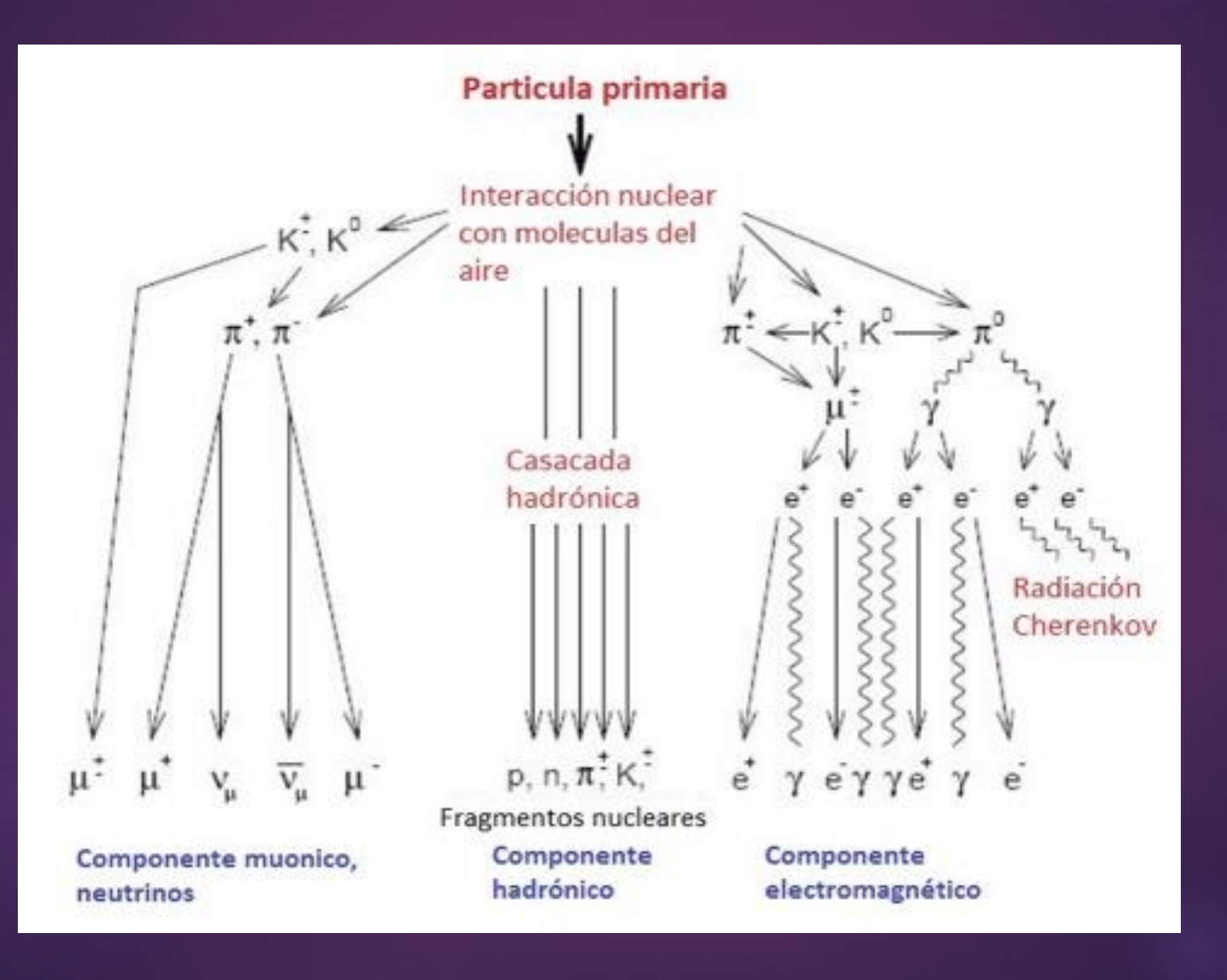

## Instrumentación: Tarjeta RedPitaya STEMlab 125-14

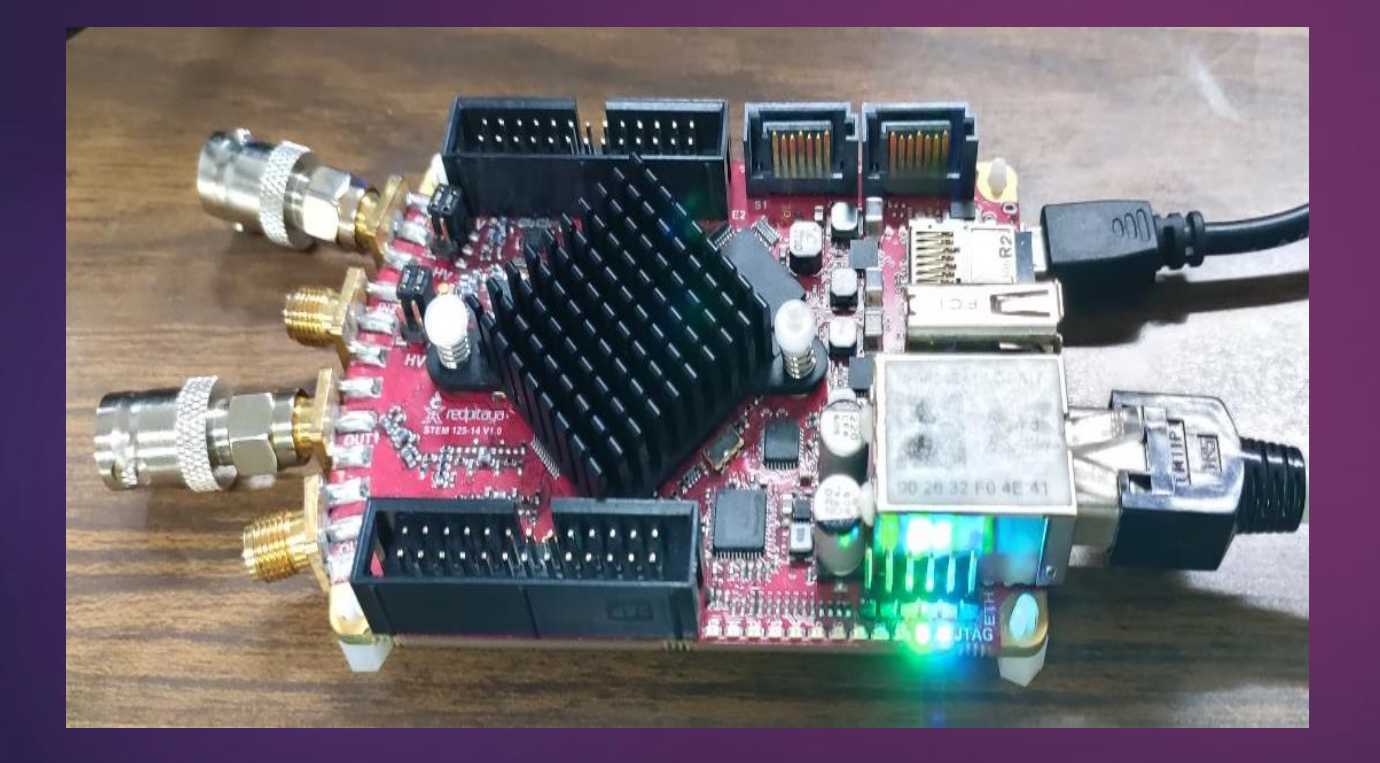

FPGA (Field Programmable Gate Array).

Compatibilidad con lenguajes de programación.

- C
- Python
- Matlab
- Labview

## Esquema de Red Pitaya: Modelo STEMlab 125-14

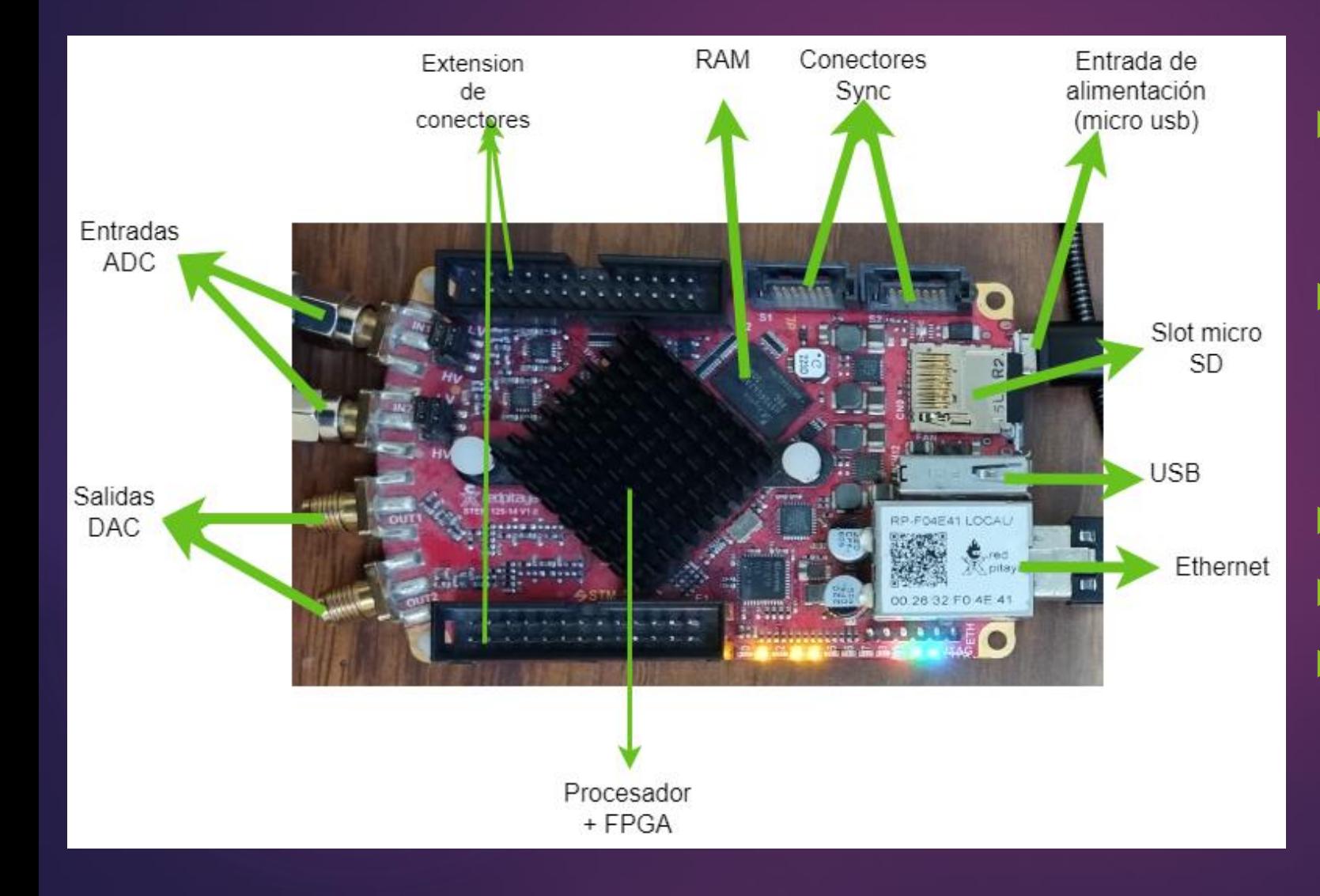

- **Procesador de arquitectura ARM** modelo Cortex-A9 de doble núcleo de alta velocidad a 1 Ghz.
	- Almacenamiento interno de datos con una capacidad de 8 GB por medio de un slot micro SD y 512 MB de memoria RAM
- Puerto micro USB (Alimentación)
- ▶ Conectores tipo SMA
- Conector RJ45

La interfaz analógica de la placa Red Pitaya:

- ▶ Canales de conversión analógico a digital (ADC): 2
- ▶ Canales de conversión digital a analógico(DAC): 2
- Frecuencia de muestreo: 8ns (125 MSPS)
- Resolución ADC 14 bits =16384 valores
- Acoplamiento de entrada: DC
- **Voltaje de entrada máxima absoluta: 30 V**
- Protección contra sobrecarga
- ▶ Voltaje de alimentación: 5V a 2 Amp. máx.

## Interface memoria FIFO

- FIFO Firt Input First Output
- La memoria fifo es una herramienta muy útil en la electrónica digital, que permite almacenar datos en una estructura tipo de corrimiento de datos para su posterior procesamiento. En el caso de la red pitaya stemlab 125-14, la memoria fifo puede ser utilizada para la adquisición de datos de eventos de rayos cósmicos
- El flujo de datos no se detiene al ser adquirido, procesado, almacenado y estar en disposición en una unidad de almacenamiento.
- Para utilizar la interface de la memoria fifo en la FPGA, es posible usarla con una herramienta de diseño de hardware: Vivado de Xilinx.

#### DIAGRAMA DE FLUJO DE LA MEMORIA FIFO

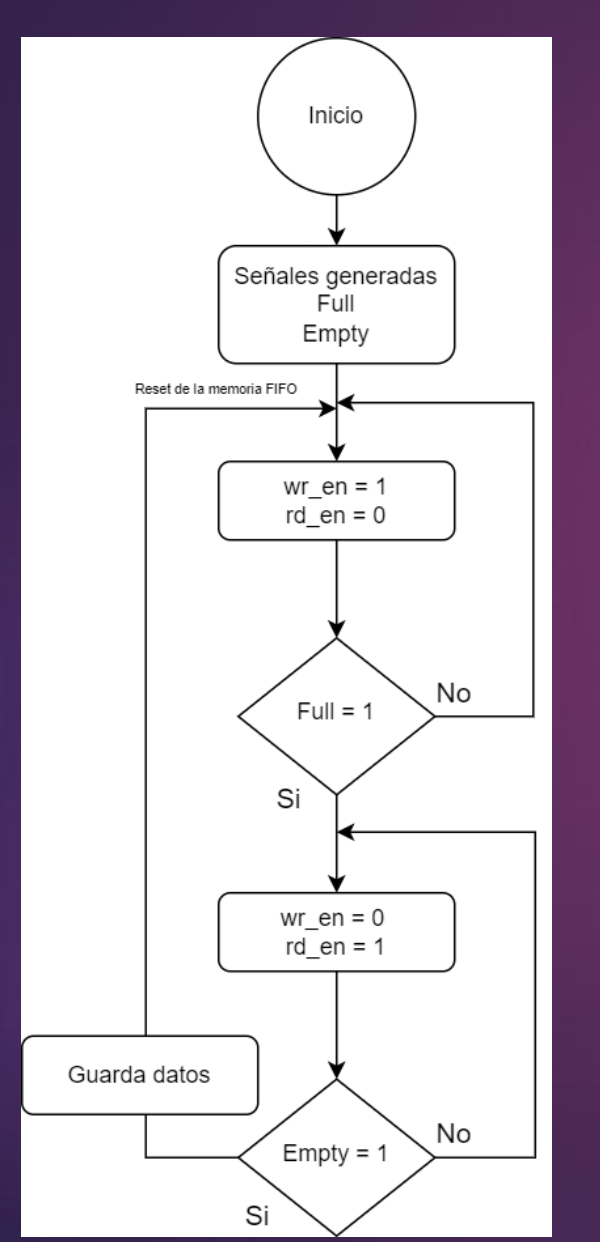

#### Señalización de control

#### Write\_enable(wr\_en): Captura datos hasta llenar la memoria.

Flag: Full

Read\_enable(rd\_en): Leerá datos hasta vaciar la memoria.

Flag : Empty

## Modos de adquisición de datos

Modo FreeCounter : Obtiene los datos en serie almacenados en la memoria y los grafica. El resultado esperado es una recta.

Modo TrazaCounter : Obtiene los datos y los segmenta por un nivel máximo(trigger). El resultado esperado son rampas.

Modo FreeCascada : Obtiene un tren de datos de manera continua

Modo TrazaCascada: Obtiene el perfil del pulso dado un umbral de disparo.

# Resultados

# Señales de prueba

Características del pulso

Periodo (T) : 1 µs

#### Frecuencia : 1 Mhz Ancho del pulso (width): 900 ns

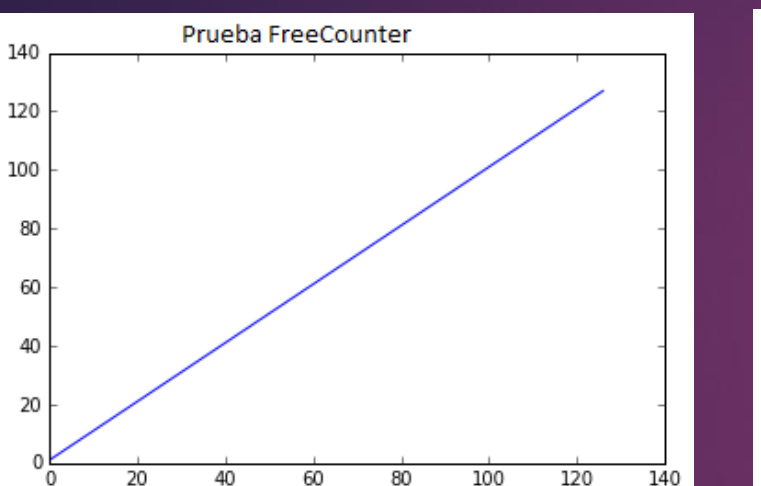

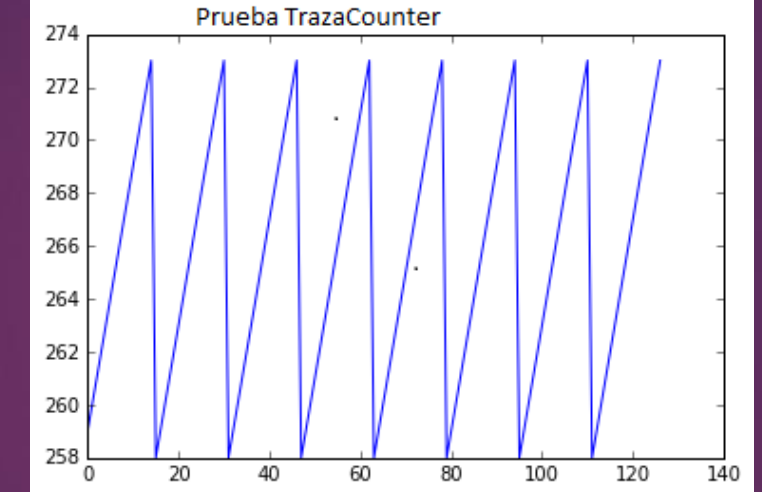

Modo de disparo : FreeCounter Modo de disparo : TrazaCounter

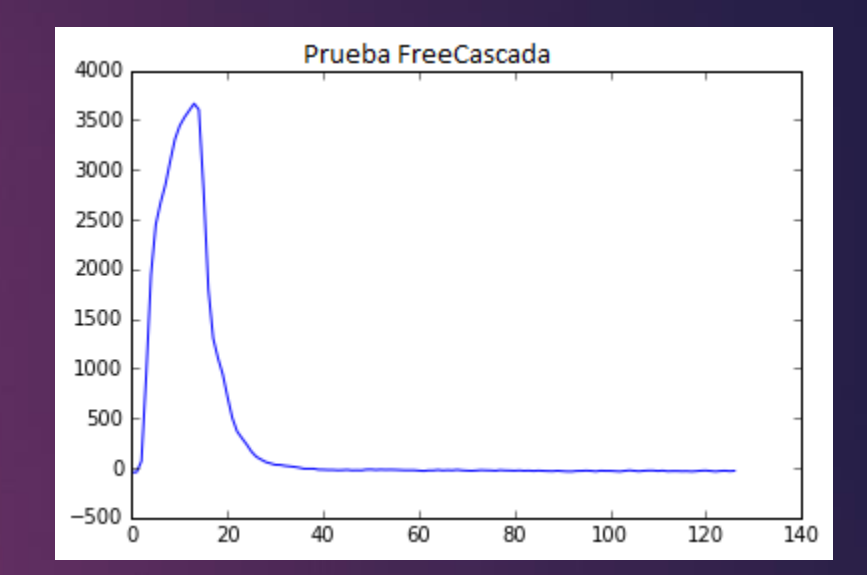

#### Modo de disparo : FreeCascada

Grafica los valores dentro del buffer uno a uno en forma lineal

Grafica los valores en trazas de 16 puntos

Grafica los valores de manera continua

## Ejemplo Generador de Pulsos 81101A

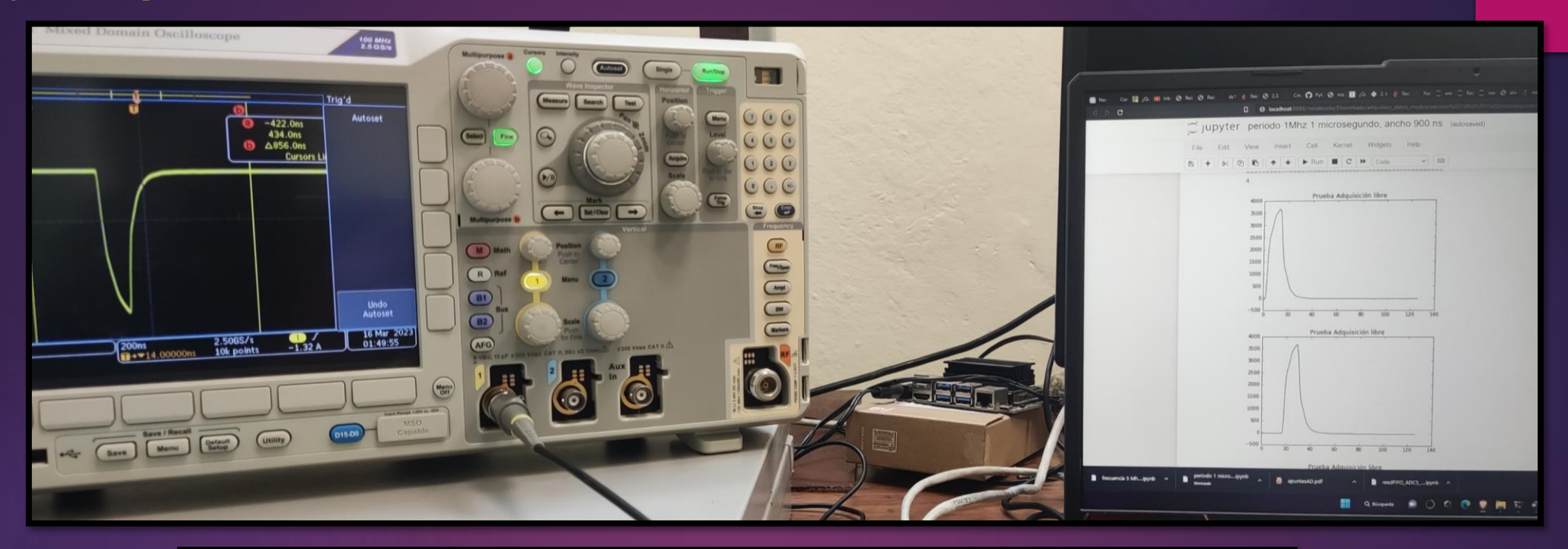

Per 1.000 us Norwal **CIN S**Des High um i Lome S22.2 500 into 5.63 rs . 80  $=$   $-$ MODE TRG | OUTPUT | | LIMITS | THE  $\sqrt{186-180}$ 

# Señales de prueba

Características del pulso

#### Frecuencia : 2 Mhz Ancho del pulso (width): 420 ns

Periodo (T) : 500 ns

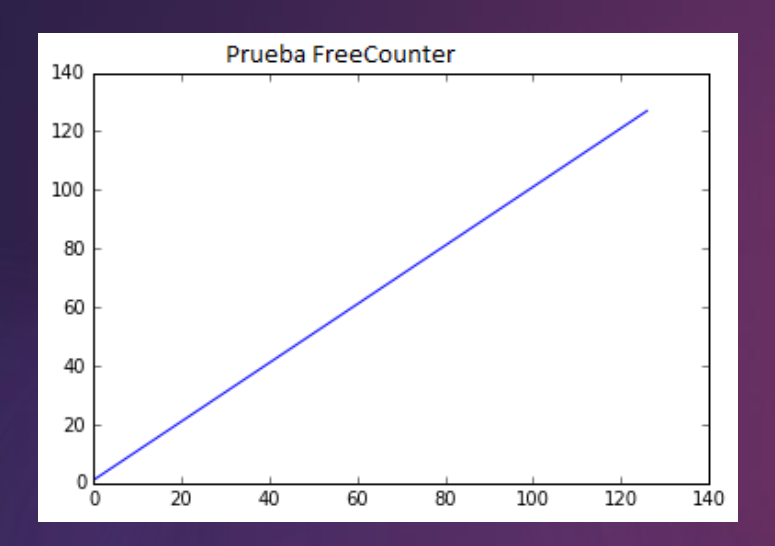

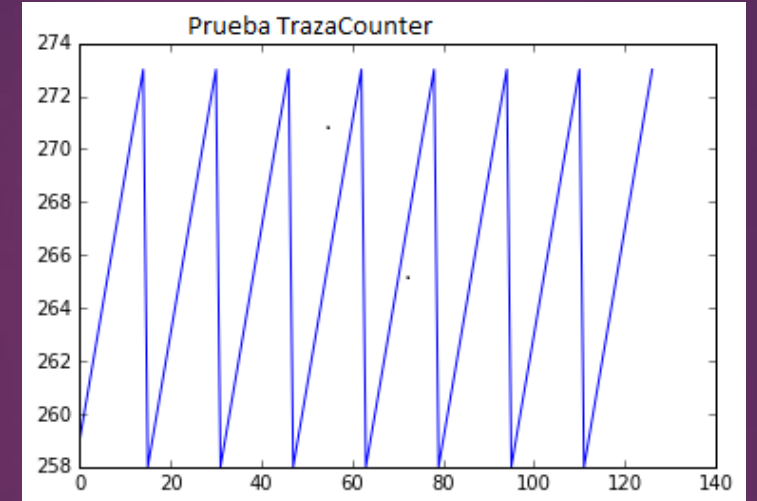

Modo de disparo : FreeCounter Modo de disparo : TrazaCounter

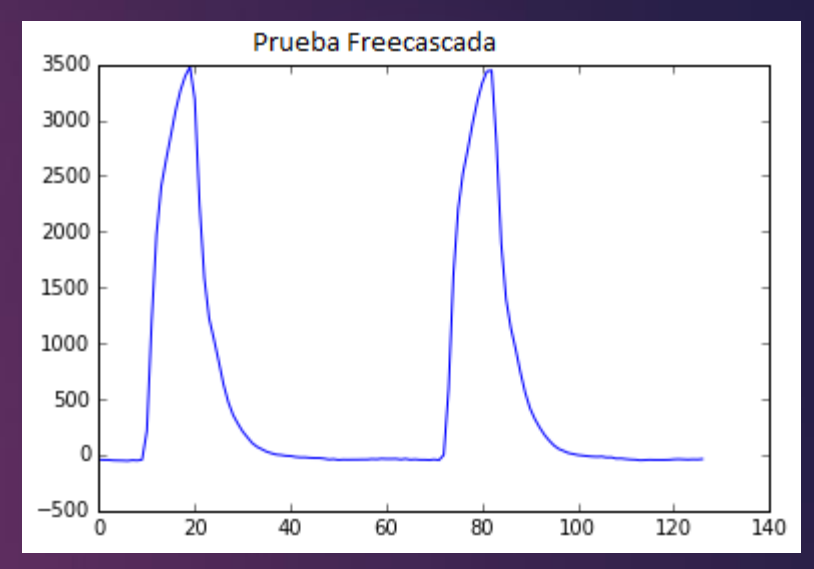

Modo de disparo : FreeCascada

Grafica los valores dentro del buffer uno a uno

Grafica los valores dentro del buffer uno a uno

Grafica los valores dentro del buffer uno a uno

## Ejemplo Generador de Pulsos 81101A a 2 Mhz

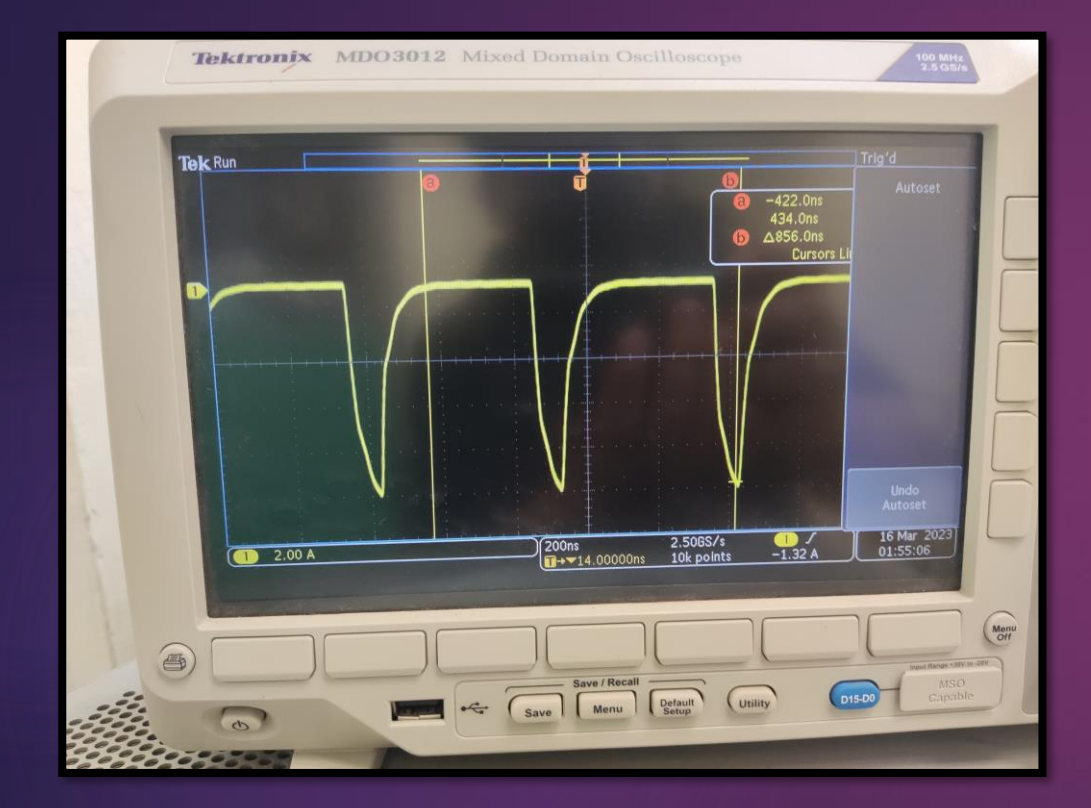

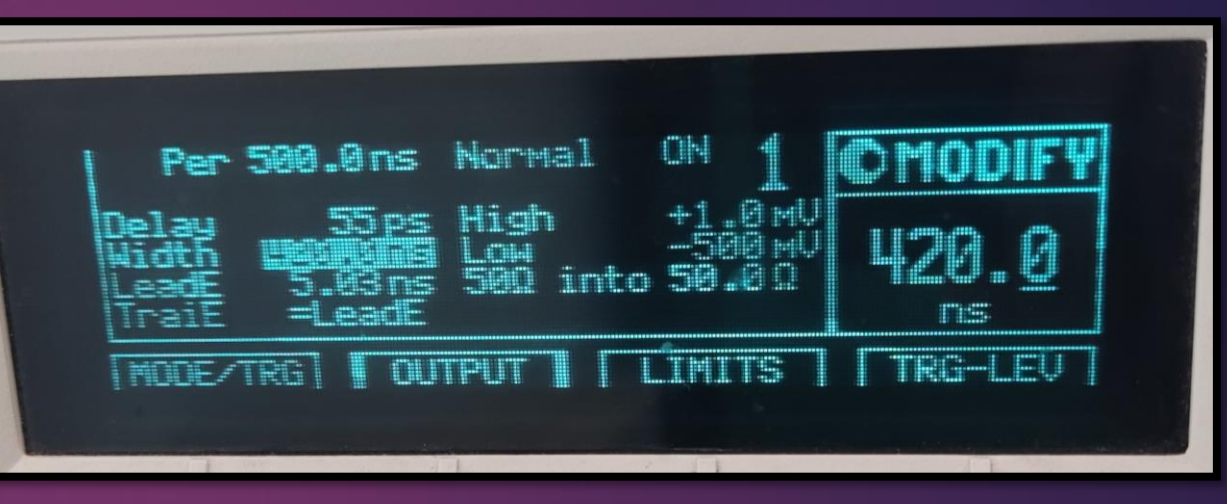

# Señales de prueba

Características del pulso

#### Frecuencia : 5 Mhz Ancho del pulso (width): 180 ns

Periodo (T) : 200 ns

![](_page_13_Figure_5.jpeg)

![](_page_13_Figure_7.jpeg)

Modo de disparo : FreeCounter Modo de disparo : TrazaCounter

![](_page_13_Figure_9.jpeg)

#### Modo de disparo : FreeCascada

Grafica los valores dentro del buffer uno a uno

Grafica los valores dentro del buffer uno a uno

Grafica los valores dentro del buffer uno a uno

## Ejemplo Generador de Pulsos 81101A a 5Mhz

![](_page_14_Figure_1.jpeg)

![](_page_14_Picture_2.jpeg)

# Señales de prueba

Características del pulso

#### Frecuencia : 8 Mhz Ancho del pulso (width): 100 ns

Periodo (T) : 125 ns

![](_page_15_Figure_5.jpeg)

Modo de disparo : FreeCounter Modo de disparo : TrazaCounter

![](_page_15_Figure_7.jpeg)

![](_page_15_Figure_9.jpeg)

Modo de disparo : FreeCascada

Grafica los valores dentro del buffer uno a uno

Grafica los valores dentro del buffer uno a uno

Grafica los valores dentro del buffer uno a uno

## Ejemplo Generador de Pulsos 81101A a 8 Mhz

![](_page_16_Picture_1.jpeg)

## **Conclusiones**

- El uso de la Red Pitaya es una adecuada herramienta para usarse en el estudio de los rayos cósmicos, ya que sus 125MSPS permite capturar eventos mayores a los 8ns.
- ▶ Las facilidades que ofrece Red Pitaya en el ámbito de prueba y medida, además de su bajo costo contribuye en ser un recurso recomendable en los laboratorios del área de rayos cósmicos.
- Al obtener datos de fenómenos que ocurren en el orden de nanosegundos, Red Pitaya es una herramienta adecuada para detectar los pulsos generados por el WCD.

## Anexo: Esquema de los módulos usados de redpitaya en vivado

![](_page_18_Figure_1.jpeg)